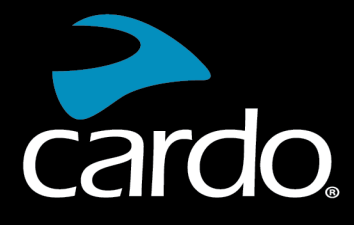

**& Bluetooth**®  $5.2$ 

# FREECOM 2x Manuale

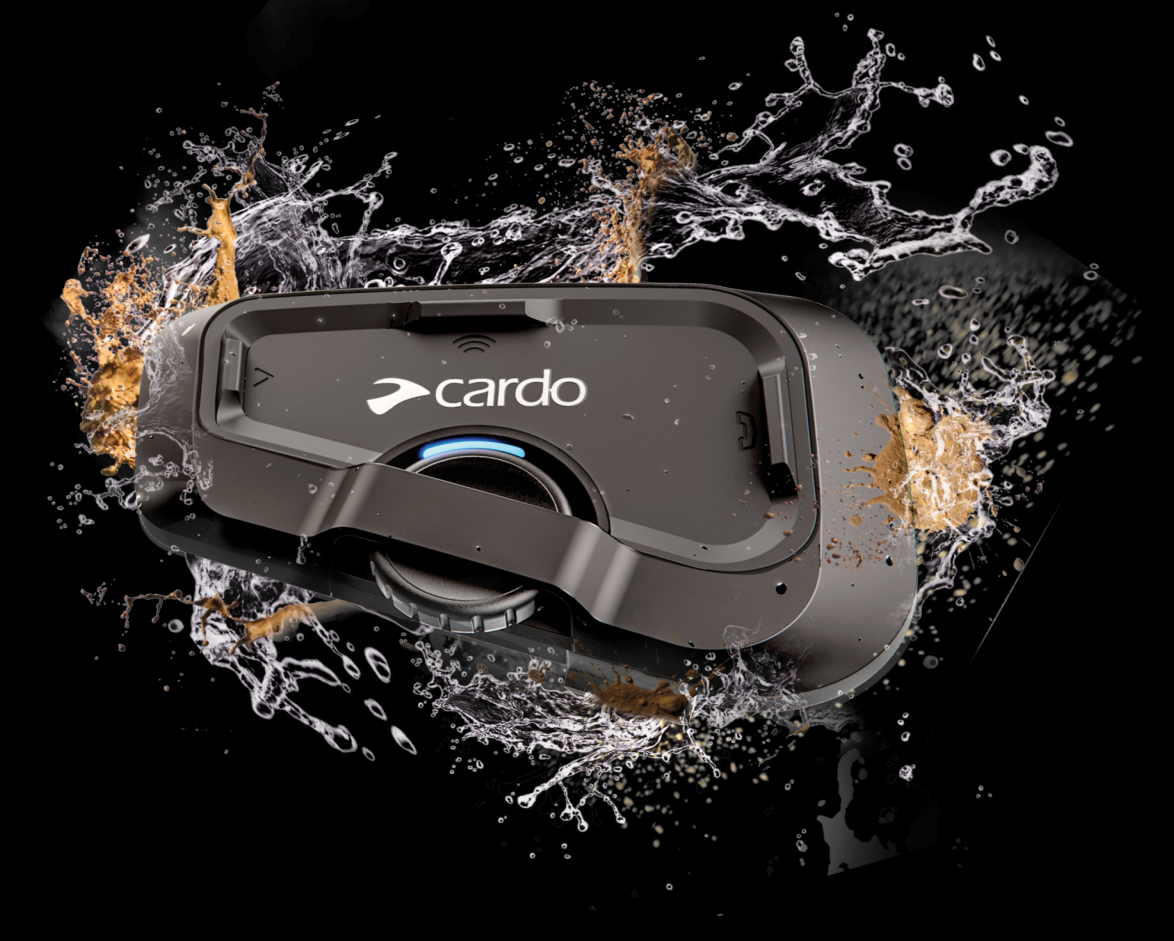

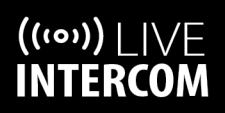

**SOUND BY** 

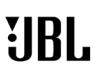

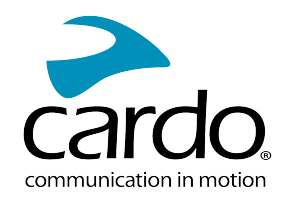

# INDICE

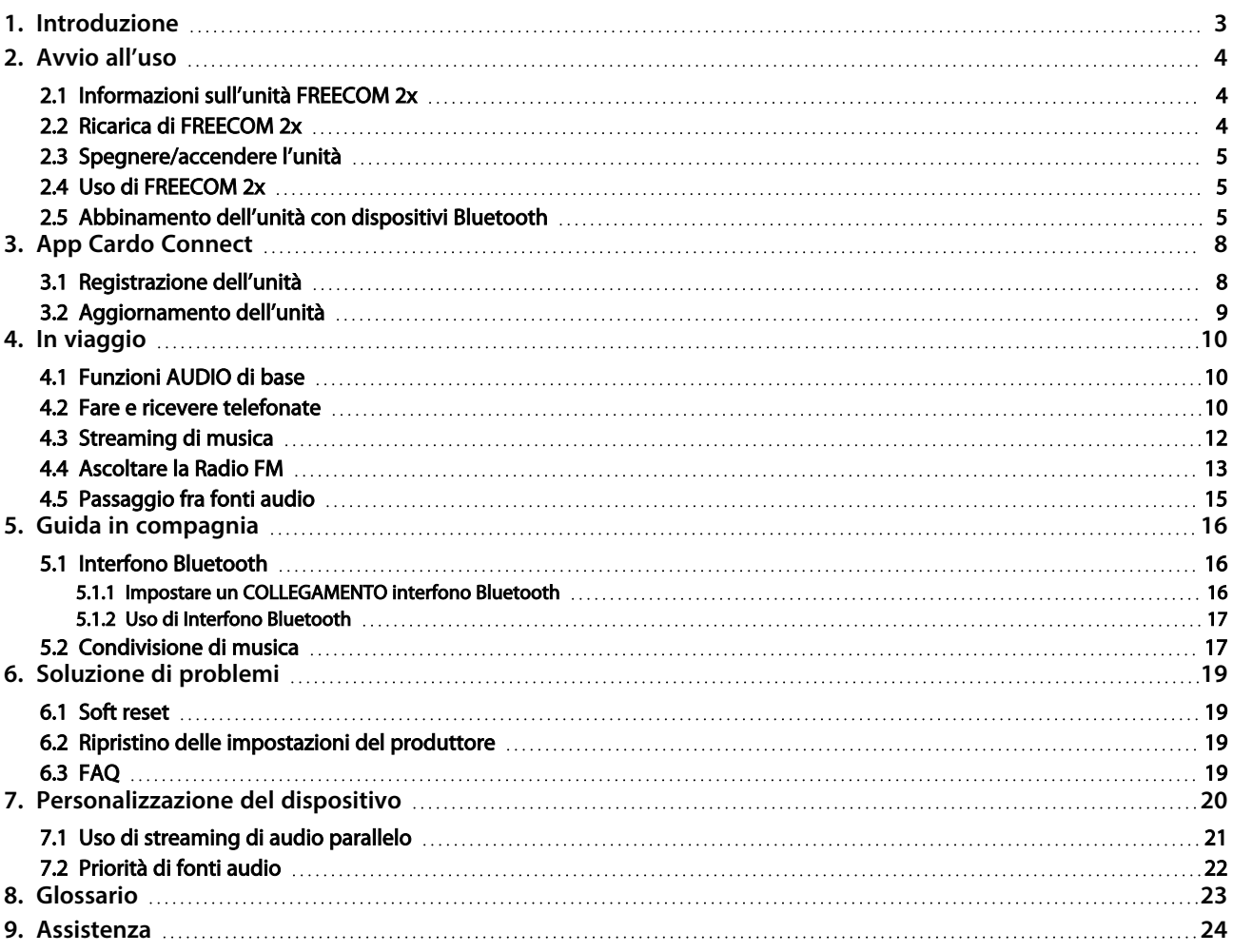

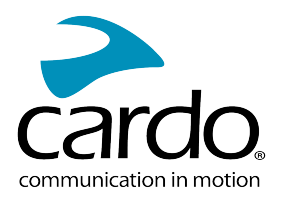

# <span id="page-2-0"></span>1. INTRODUZIONE

Grazie per avere scelto il sistema di comunicazione e intrattenimento FREECOM 2x di Cardo per caschi per motocicletta.

Vi auguriamo un'ottima esperienza con FREECOM 2x e vi invitiamo a visitare il sito [www.cardosystems.com/support/freecom-2x/](https://www.cardosystems.com/support/freecom-2x/) per qualsiasi domanda, consiglio o commento possiate avere.

Se l'unità FREECOM 2x non è ancora stata installata nel casco, installarla come descritto nella Guida di Installazione fornita nella confezione. È anche possibile guardare il video di installazione accessibile da questo link: [www.cardosystems.com/freecom-x-installation/.](https://www.cardosystems.com/freecom-x-installation/)

Per un riferimento facile durante il viaggio, scaricare la Guida Tascabile da [www.cardosystems.com/wp](https://www.cardosystems.com/wp-content/uploads/guides/pocket/en/freecom2X.pdf)[content/uploads/guides/pocket/en/freecom2X.pdf](https://www.cardosystems.com/wp-content/uploads/guides/pocket/en/freecom2X.pdf)

Invitiamo gli utenti a registrare il proprio FREECOM 2x su www.cardosystems.com/cardo-community. Registrare il proprio FREECOM 2x consente di scaricare aggiornamenti software, di godere di nuove caratteristiche offerte di volta in volta e, cosa più importante, assicura una facile gestione dei problemi di garanzia che si possano avere. Inoltre potete stare tranquilli: Cardo non condivide i dati personali con altri.

Questa è la versione 1.0 di FREECOM 2x Manuale. È possibile trovare l'ultima versione dei manuali nella lingua preferita e diversi tutorial all'indirizzo [www.cardosystems.com/wp-content/uploads/guides/manual/en/freecom-](https://www.cardosystems.com/wp-content/uploads/guides/manual/en/freecom-2x.pdf)[2x.pdf](https://www.cardosystems.com/wp-content/uploads/guides/manual/en/freecom-2x.pdf)

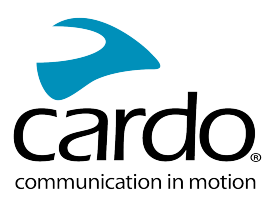

# <span id="page-3-0"></span>2. AVVIO ALL'USO

# <span id="page-3-1"></span>2.1 INFORMAZIONI SULL'UNITÀ FREECOM 2X

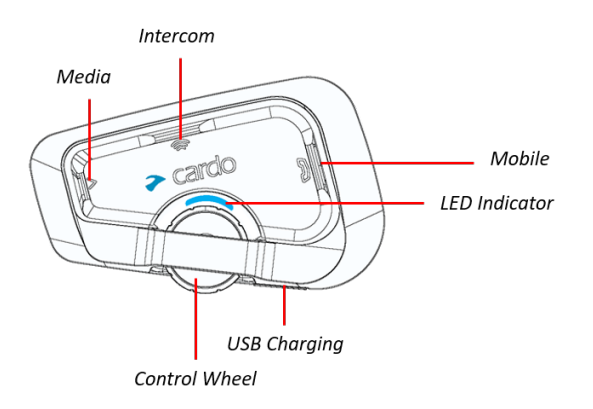

## <span id="page-3-2"></span>2.2 RICARICA DI FREECOM 2X

Accertarsi che la batteria del FREECOM 2x sia carica, lasciandola caricare per almeno 4 ore prima dell'uso iniziale.

#### Per ricaricare l'unità:

1. Usando il cavo USB in dotazione, collegare il computer o il caricabatterie alla porta USB del proprio FREECOM 2x.

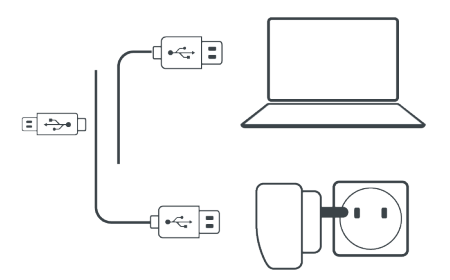

- 2. Ricarica rapida
	- Dopo 20 minuti di carica sarà possibile usufruire di 2 ore di conversazione. (1,5 2 ore per la ricarica completa).
- 3. Ricarica durante la guida:

Nel caso in cui occorra caricarla, collegare l'unità a una presa di corrente. È possibile continuare a caricarla mentre si guida.

#### La batteria di FREECOM 2x supporta fino a diverse ore di conversazione.

- Caricare con il caricabatterie a muro è più veloce che attraverso la porta USB di un computer.
- Caricando l'unità questa si spegne automaticamente. Per usare l'unità mentre è in carica, accenderla (vedere [Spegnere/accendere](#page-4-0) l'unità a pagina 5).

#### Durante la ricarica, il LED indica lo stato della ricarica come segue:

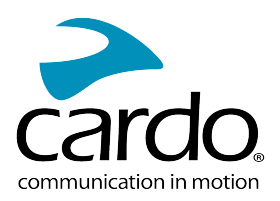

- LED rosso acceso ricarica in corso
- LED rosso spento ricarica completa

## <span id="page-4-0"></span>2.3 SPEGNERE/ACCENDERE L'UNITÀ

#### Per accendere il proprio FREECOM 2x:

Premere contemporaneamente  $\bigotimes$  e  $\bigotimes$  per 2 secondo.

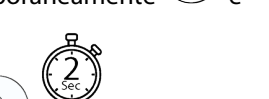

L'auricolare riproduce un suono ascendente e un messaggio vocale di saluto.

Il LED conferma che l'unità FREECOM 2x è accesa:

- Batteria normale e debole il LED lampeggia con una luce blu tre volte.
- Ricarica Il LED lampeggia con una luce rossa.

#### Per spegnere FREECOM 2x:

Premere contemporaneamente  $\bigotimes$  e  $\bigotimes$  per 2 secondo.

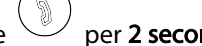

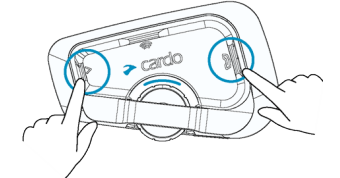

Il LED lampeggia tre volte con una luce rossa, confermando che l'unità si sta spegnendo. L'auricolare riproduce un suono decrescente e un messaggio vocale.

# <span id="page-4-1"></span>2.4 USO DI FREECOM 2X

È possibile utilizzare le diverse funzioni del proprio FREECOM 2x in uno dei seguenti modi:

- Premendo un pulsante o una combinazione di pulsanti sull'unità
- Usando l'app Cardo Connect sul proprio dispositivo cellulare (dopo averlo abbinato con il dispositivo)

## <span id="page-4-2"></span>2.5 ABBINAMENTO DELL'UNITÀ CON DISPOSITIVI BLUETOOTH

Il FREECOM 2x ha due canali Bluetooth per collegamento a dispositivi Bluetooth come telefoni cellulari, dispositivi di navigazione satellitare (GPS) e lettori di musica Bluetooth con A2DP.

Per collegare la propria unità a un dispositivo Bluetooth è necessario prima abbinarli. Una volta abbinati, si riconosceranno automaticamente a vicenda quando saranno a una distanza inferiore del raggio massimo.

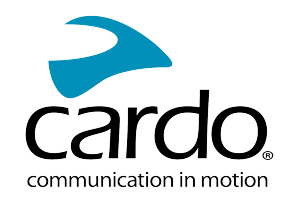

- Se si abbina più di un dispositivo, Cardo raccomanda di abbinare il cellulare al canale 1 e l'altro dispositivo (come il navigatore satellitare GPS, il lettore di musica o un altro cellulare) al canale 2.
- Se si abbina l'unità a più di un telefono cellulare, il telefono abbinato al canale 1 sarà il telefono predefinito per le telefonate in uscita.

#### Per abbinare il canale Bluetooth 1 a un cellulare:

- 1. Abilitare il Bluetooth sul cellulare.
- 2. Quando l'unità è in modalità standby, premere  $\mathbb{U}$  per 5 secondi.

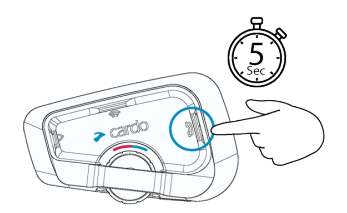

Il LED lampeggia con una luce rossa e blu.

- 3. Cercare i dispositivi Bluetooth sul proprio telefono cellulare.
- 4. Quando il proprio FREECOM 2x appare nell'elenco dei dispositivi disponibili, selezionarlo. Se viene richiesto un PIN o chiave di accesso, digitare 0000 (quattro zeri).

Il telefono conferma che l'abbinamento è riuscito e il LED lampeggia con un luce viola per 2 secondi.

#### Per abbinare il canale Bluetooth 2 a un altro dispositivo Bluetooth:

- 1. Abilitare il Bluetooth sul proprio dispositivo (ad es. telefono cellulare, dispositivo GPS, lettore di musica).
- 2. Quando l'unità è in modalità standby, premere  $\mathbb{U}$  per 5 secondi.

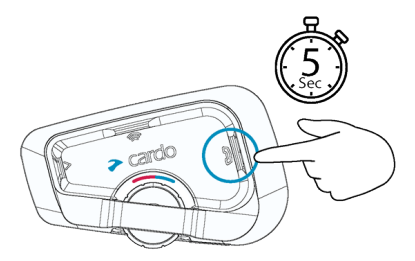

#### Il LED lampeggia con una luce rossa e blu

3. Dispositivo GPS: Premere  $\mathbb{Q}$ . Il LED lampeggia con una luce rossa e verde.

Telefono cellulare: Premere  $\binom{3}{2}$ . Il LED lampeggia con una luce rossa e verde. Ruotare la rotellina di comando verso sinistra.

- 4. Sul dispositivo che si sta abbinando, cercare dispositivi Bluetooth.
- 5. Quando il proprio FREECOM 2x appare nell'elenco dei dispositivi disponibili, selezionarlo. Se richiesto un PIN o chiave di accesso, digitare 0000 (quattro zeri).

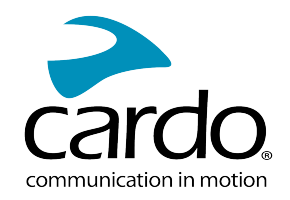

Il dispositivo conferma che l'abbinamento è stato eseguito con successo e il LED lampeggia con una luce viola per 2 secondi.

- Se l'abbinamento non è completato entro 2 minuti, il dispositivo torna automaticamente a Standby.
- Non tutti i telefoni cellulari Bluetooth trasmettono musica stereo Bluetooth (A2DP), anche se il telefono ha una funzione di lettore MP3. Consultare il manuale per l'utente del telefono cellulare per ulteriori informazioni.
- Non tutti i dispositivi Bluetooth di navigazione satellitare consentono un collegamento a dispositivi audio Bluetooth. Consultare il manuale per l'utente del navigatore satellitare per ulteriori informazioni.

#### Per annullare il processo di abbinamento:

• Premere il pulsante Mobile  $\overset{\circ}{\bullet}$  per 5 secondi. Il LED smette di lampeggiare con una luce rossa e blu/verde.

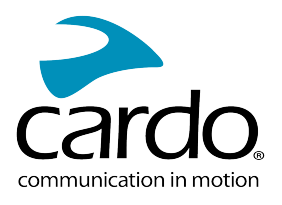

# <span id="page-7-0"></span>3. APP CARDO CONNECT

L'app Cardo Connect consente di configurare le impostazioni di FREECOM 2x. Inoltre, l'app consente di controllare il dispositivo a distanza dallo schermo del proprio smartphone.

## <span id="page-7-1"></span>3.1 REGISTRAZIONE DELL'UNITÀ

1. Download dell'app Cardo Connect.

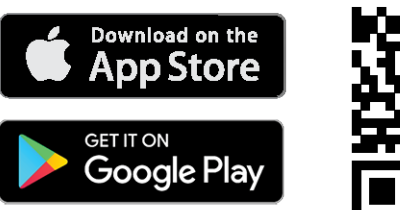

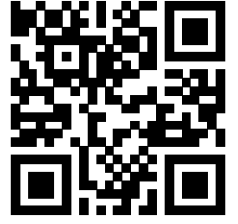

2. Registrare l'unità FREECOM 2x.

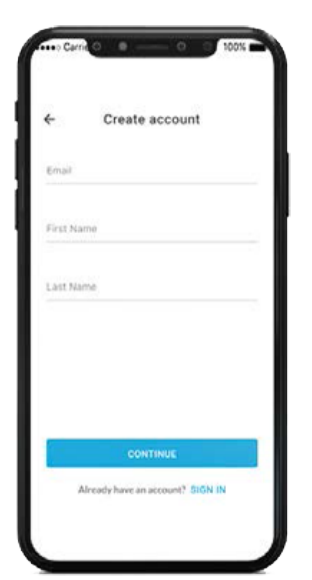

3. Selezionare la lingua.

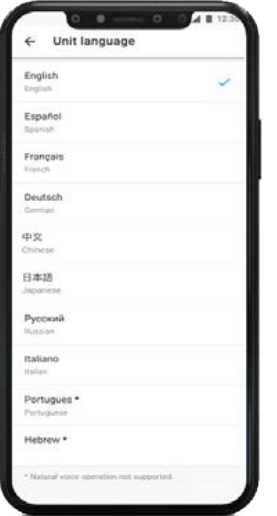

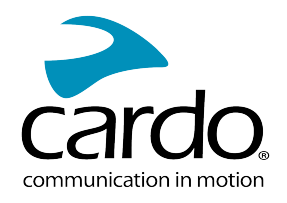

# <span id="page-8-0"></span>3.2 AGGIORNAMENTO DELL'UNITÀ

Prima di usare l'unità per la prima volta, e ogni volta che è disponibile un nuovo aggiornamento del software, assicurarsi di disporre dell'ultimo aggiornamento del software. L'aggiornamento all'ultima versione del software evita bug all'unità e fornisce nuove funzionalità aggiuntive.

#### È possibile aggiornare FREECOM 2x over-the-air tramite l'app Cardo Connect.

#### Per aggiornare l'unità FREECOM 2x con l'app Cardo Connect:

Ogni volta che è disponibile un nuovo aggiornamento software, sulla schermata dell'app comparirà un pop-up. Premere Installa e seguire le istruzioni sullo schermo.

Premendo Ricordamelo più tardi, il pop-up si riaprirà il giorno successivo.

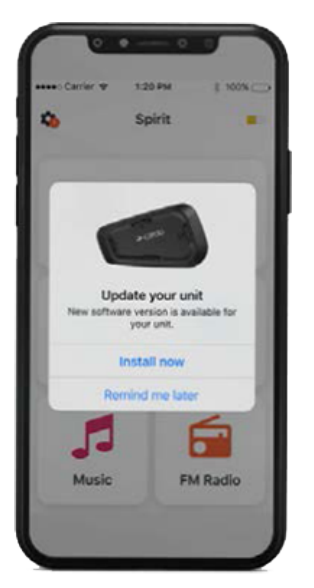

Per aggiornare FREECOM 2x in qualsiasi momento

- 1. Aprire l'app Cardo Connect.
- 2. Premere Impostazioni.
- 3. Selezionare la propria unità.
- 4. Selezionare la versione del software.
- 5. Premere Aggiorna ora.

Una volta completato l'aggiornamento, premere Fine per tornare alla schermata principale.

#### Per aggiornare l'unità FREECOM 2x con il computer:

- 1. Scaricare e installare lo strumento Cardo Update <https://www.cardosystems.com/update>
- 2. Aprire Cardo Update.
- 3. Registrarsi (solo la prima volta).
- 4. Collegare l'unità al computer con un cavo USB e aggiornare il firmware.
- Cardo Update su Windows/Mac requisiti minimi Windows® 7 / macOS X 10.8

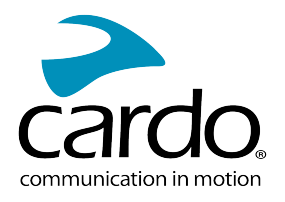

# <span id="page-9-0"></span>4. IN VIAGGIO

<span id="page-9-1"></span>l'unità FREECOM 2x consente di ricevere facilmente telefonate e di ascoltare musica in modo comodo e sicuro.

# 4.1 FUNZIONI AUDIO DI BASE

Le funzioni audio di base sono identiche sia che si stia ascoltando musica, parlando tramite interfono o avendo una conversazione telefonica.

#### Per alzare il volume:

Ruotare la rotellina di comando verso sinistra.

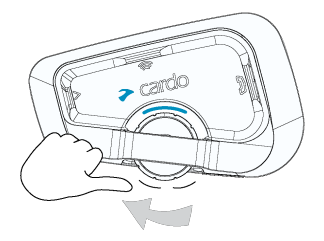

Viene riprodotto un suono sempre più forte nell'auricolare, finché si raggiunge il volume massimo, come indicato dal tono di volume massimo.

#### Per abbassare il volume:

Ruotare la rotellina di comando verso destra.

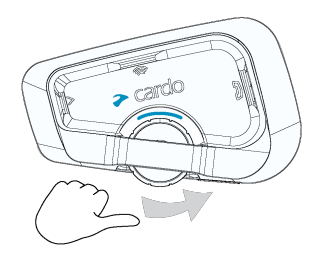

Viene riprodotto un suono sempre più basso nell'auricolare, finché si raggiunge il volume minimo, come indicato dal tono di volume minimo.

#### Per silenziare completamente il microfono e abbassare il volume dell'auricolare al livello minimo:

Ruotare la rotellina di comando verso l'esterno e poi verso l'interno.

#### Per ripristinare il suono del microfono e alzare il volume dell'auricolare al livello precedente:

● Ruotare la rotellina di comando in una direzione qualsiasi. Nell'auricolare viene riprodotto un suono crescente.

# <span id="page-9-2"></span>4.2 FARE E RICEVERE TELEFONATE

Quando è abbinato al proprio FREECOM 2x, è possibile usare il telefono cellulare per fare e ricevere telefonate.

È possibile effettuare telefonate senza usare le mani usando la funzione di composizione vocale del proprio telefono cellulare oppure le funzioni di composizione vocale o di ricomposizione dell'ultimo numero chiamato di Cardo.

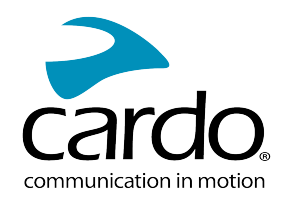

#### Per fare una chiamata:

- Per usare la funzione di composizione vocale del proprio telefono cellulare, toccare  $\searrow$  o dire "Ciao Siri" (con un dispositivo iOS) oppure "OK Google" (con un dispositivo Android), quindi effettuare la chiamata seguendo le istruzioni del proprio dispositivo mobile.
- Per ricomporre l'ultimo numero chiamato col proprio dispositivo mobile. Premere il pulsante Mobile  $\bigcirc$  per 2 secondi.

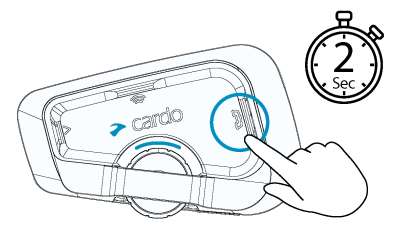

• Per comporre il numero a composizione veloce predefinito, premere  $\bigcup_{\alpha}$  due volte. Il numero a composizione veloce deve essere impostato nell'app mobile di Cardo prima dell'uso.

#### Per rispondere a una chiamata:

Toccare il pulsante Mobile .

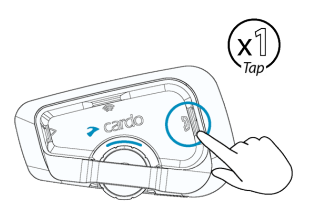

#### Per ignorare una chiamata:

Ruotare la rotellina di comando verso l'esterno.

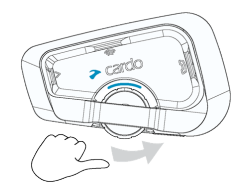

#### Per terminare una chiamata:

Toccare la rotellina di comando.

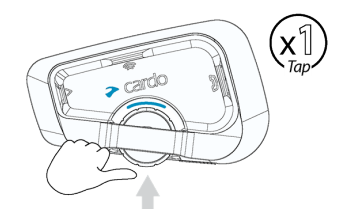

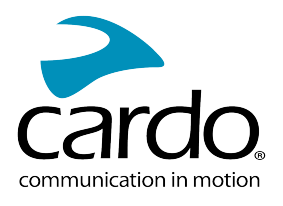

# <span id="page-11-0"></span>4.3 STREAMING DI MUSICA

È possibile riprodurre musica in streaming dal dispositivo abbinato al proprio FREECOM 2x.

#### Per cominciare lo streaming di musica dal dispositivo abbinato:

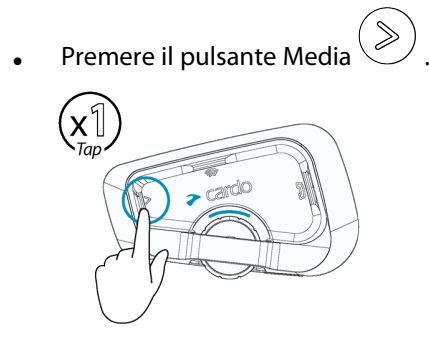

#### Per fermare lo streaming di musica:

• Toccare la rotellina di comando.

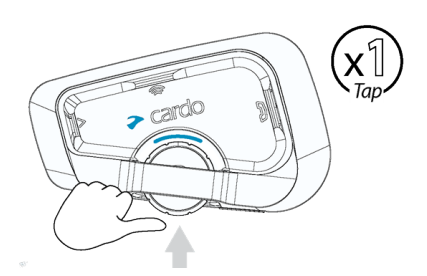

#### Per passare alla traccia successiva (durante lo streaming):

**Premere il pulsante Media**  $\geq$ 

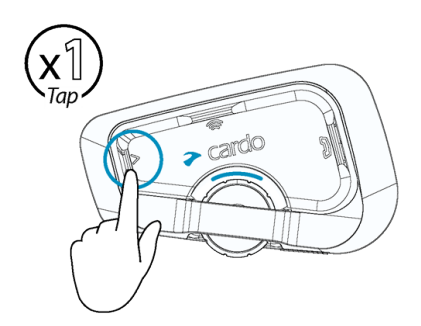

## Per passare alla traccia precedente (durante lo streaming):

• Toccare due volte il pulsante Media  $\overline{a}$ 

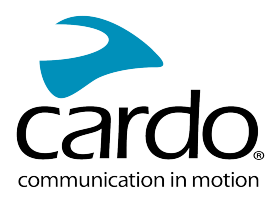

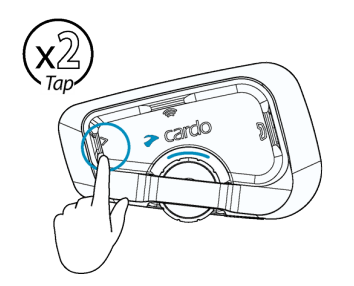

#### Per passare dalla radio FM alla musica A2DP:

 $\left( \begin{array}{c} \circledast \\ \circledast \end{array} \right)$  per 2 secondi.

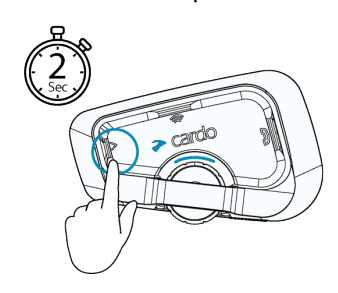

# <span id="page-12-0"></span>4.4 ASCOLTARE LA RADIO FM

FREECOM 2x dispone di una radio FM integrata.

### Per accendere la radio FM:

• Toccare  $\bigotimes$  due volte .

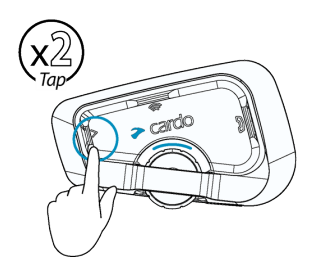

Quando si accende la radio FM, viene ripresa la riproduzione della stazione che veniva riprodotta quando la radio è stata spenta.

#### Per spegnere la radio FM:

• Toccare la rotellina di comando.

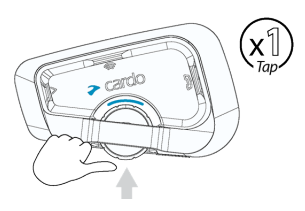

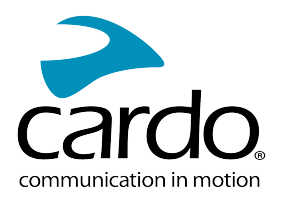

#### Per passare alla stazione successiva:

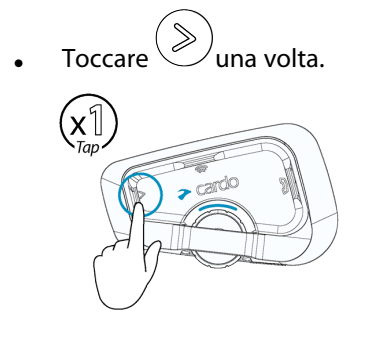

#### Per passare alla stazione precedente:

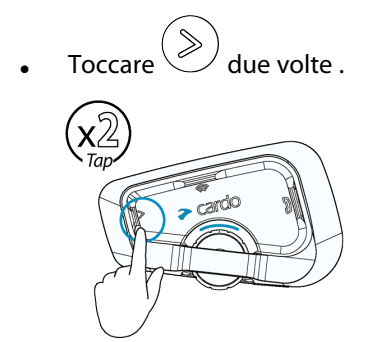

#### Per scansionare e selezionare una stazione:

1. Toccare 3 volte  $\gtrless$ . Premere verso il basso la rotellina di comando e contemporaneamente ruotarla verso l'interno.

La radio FM riproduce ogni stazione che trova per alcuni secondi.

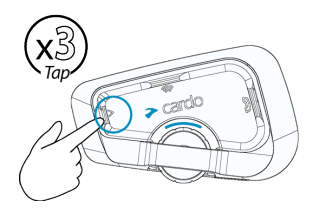

2. Quando si sente una stazione che si desidera selezionare, premere  $\geqslant$ 

#### Per memorizzare una stazione scansionata nella preimpostazione attiva:

Premere  $\bigotimes$  entro 20 secondi da quando si è fermata la scansione.

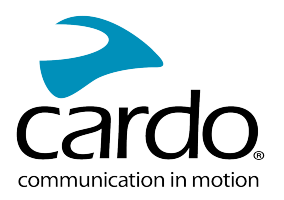

#### Per interrompere una scansione:

 $\begin{picture}(20,10) \put(0,0){\line(1,0){10}} \put(15,0){\line(1,0){10}} \put(15,0){\line(1,0){10}} \put(15,0){\line(1,0){10}} \put(15,0){\line(1,0){10}} \put(15,0){\line(1,0){10}} \put(15,0){\line(1,0){10}} \put(15,0){\line(1,0){10}} \put(15,0){\line(1,0){10}} \put(15,0){\line(1,0){10}} \put(15,0){\line(1,0){10}} \put(15,0){\line(1$ 

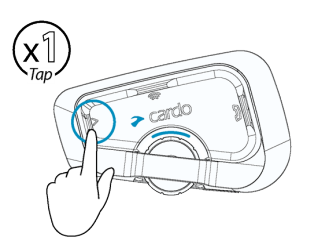

#### Per passare dalla radio FM alla musica A2DP:

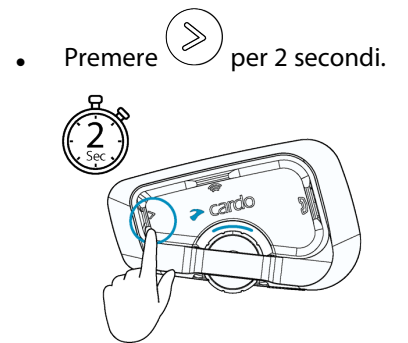

## <span id="page-14-0"></span>4.5 PASSAGGIO FRA FONTI AUDIO

Se sono abbinate due fonti audio di musica (A2DP), FREECOM 2x usa la fonte audio dalla quale è stata riprodotta musica l'ultima volta.

#### Per passare all'altra fonte audio:

- 1. Interrompere la riproduzione di musica (A2DP) dall'attuale dispositivo.
- 2. Riprodurre la musica (A2DP) dall'altro dispositivo.

FREECOM 2x ricorda automaticamente l'ultimo dispositivo riprodotto.

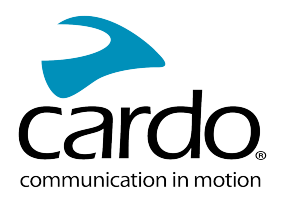

# <span id="page-15-0"></span>5. GUIDA IN COMPAGNIA

FREECOM 2x presenta due modalità interfono distinte: il protocollo Bluetooth tradizionale e Live Intercom.

## <span id="page-15-1"></span>5.1 INTERFONO BLUETOOTH

Per collegare la propria unità a un'altra con Interfono Bluetooth, come un'unità Bluetooth di Cardo o altri dispositivi su cui è attivo il Bluetooth, è prima necessario abbinare i loro canali. Una volta abbinata, l'unità riconosce automaticamente l'altra ogni volta che si trova nel raggio massimo (fino a 800 m / 0,5 miglia di visuale a seconda del terreno).

- L'abbinamento di un canale sostituisce qualsiasi unità abbinata esistente su quel canale con la nuova unità.
- La confezione di rivendita dello FREECOM 2x contiene due unità preabbinate.
- Il raggio dell'interfono con altri modelli è limitato alla distanza dell'unità con il raggio inferiore.

#### <span id="page-15-2"></span>5.1.1 IMPOSTARE UN COLLEGAMENTO INTERFONO BLUETOOTH

#### Per impostare un collegamento Bluetooth:

- 1. Confermare che il dispositivo è in modalità di Standby (il LED lampeggia lentamente).
- 2. Per avviare un abbinamento bidirezionale:

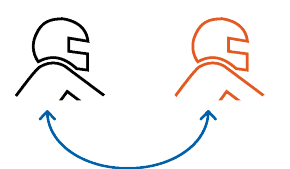

- Sulla propria unità premere  $\binom{m}{n}$  per 5 secondi per entrare in modalità abbinamento.
- Il LED lampeggia con una luce rossa.

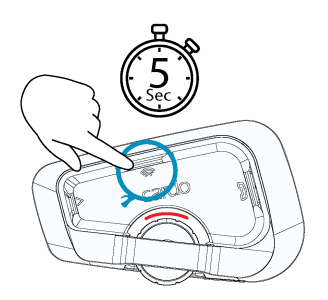

Si sentirà il seguente annuncio: "Abbinamento di Motociclista A".

#### L'abbinamento interfono Bluetooth deve essere avviato sull'altro dispositivo.

#### Per abbinare un'unità interfono Bluetooth non Cardo:

- L'unità non di Cardo deve essere in modalità di abbinamento telefonico.
- Tutti i passaggi sono uguali a quelli con il gruppo interfono Bluetooth di Cardo.

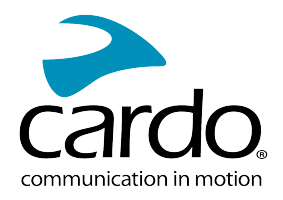

#### <span id="page-16-0"></span>5.1.2 USO DI INTERFONO BLUETOOTH

#### 5.1.2.1 AVVIARE/TERMINARE LE CHIAMATE INTERFONO BLUETOOTH

#### Per avviare o terminare la comunicazione con il conducente o il passeggero:

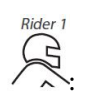

 $\begin{picture}(22,15) \put(0,0){\line(1,0){15}} \put(15,0){\line(1,0){15}} \put(15,0){\line(1,0){15}} \put(15,0){\line(1,0){15}} \put(15,0){\line(1,0){15}} \put(15,0){\line(1,0){15}} \put(15,0){\line(1,0){15}} \put(15,0){\line(1,0){15}} \put(15,0){\line(1,0){15}} \put(15,0){\line(1,0){15}} \put(15,0){\line(1,0){15}} \put(15,0){\line(1$ 

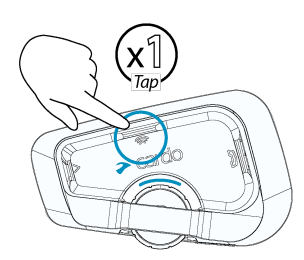

Se i canali A e B sono già accoppiati, la conversazione inizia per entrambi.

#### 5.1.2.2 RICEVERE CHIAMATE CON L'INTERFONO BLUETOOTH

<span id="page-16-1"></span>Se un'altra unità abbinata chiama con l'Interfono Bluetooth, la chiamata inizia immediatamente.

# 5.2 CONDIVISIONE DI MUSICA

#### È possibile condividere musica con un passeggero o un altro motociclista.

- La musica può essere condivisa con un solo passeggero/motociclista.
- le chiamate Interfono Bluetooth sono disattivate quando si condivide musica.
- Se si abbina la propria unità con due telefoni cellulari, la musica sarà condivisa dal telefono cellulare dal quale è stata riprodotta la musica l'ultima volta.
- Quando si interrompe la condivisione di musica, la riproduzione proseguirà solo sulla propria unità.

#### Per avviare la condivisione:

- 1. Cominciare a riprodurre musica.
- 2. Premere  $\gg$  per 2 secondi per cominciare a condividere sul Canale A (per impostazione predefinita).

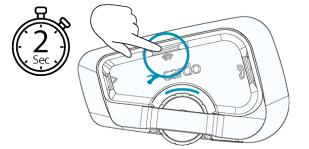

#### Per selezionare manualmente il canale sul quale condividere musica:

- 1. Cominciare a riprodurre musica.
- 2. Avviare una chiamata Interfono Bluetooth su uno dei canali.

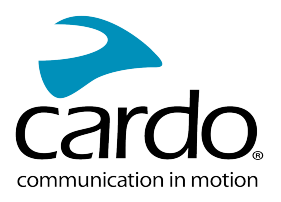

3. Premere  $\circled{\cong}$  per 2 secondi.

# Per interrompere la condivisione:

• Premere  $\circled{\widehat{\phantom{\big|}}}\circ$  per 2 secondi.

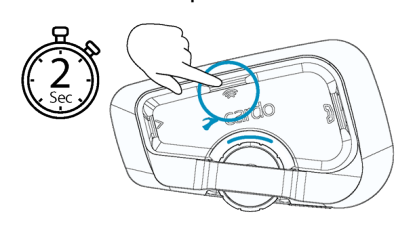

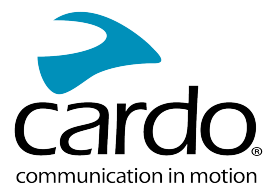

# <span id="page-18-1"></span><span id="page-18-0"></span>6. SOLUZIONE DI PROBLEMI

# 6.1 SOFT RESET

Se il proprio FREECOM 2x smette di rispondere, è possibile resettarlo in uno dei seguenti modi:

- Spegnerlo e riaccenderlo (vedere ["Accendere/spegnere](Documents/Documents/_Shared/Getting Started.htm) l'unità").
- Usando il cavo USB fornito, collegare l'unità al computer o al caricabatterie a muro per 30 secondi.

## <span id="page-18-2"></span>6.2 RIPRISTINO DELLE IMPOSTAZIONI DEL PRODUTTORE

Questa opzione cancella tutte le unità e i dispositivi abbinati e tutte le impostazioni di configurazione.

#### Per ripristinare le impostazioni del produttore:

- 1. Controllare che FREECOM 2x sia in modalità Standby.
- 2. Premere contemporaneamente  $\textcircled{\tiny 2}$  +  $\textcircled{\tiny 2}$  +  $\textcircled{\tiny 2}$  per 5 secondi. Il LED lampeggia lentamente con una luce viola per 5 volte, confermando che l'abbinamento è stato azzerato.

## <span id="page-18-3"></span>6.3 FAQ

È possibile trovare ulteriori risposte a problemi comuni su [www.cardosystems.com/support/freecom-2x/](https://www.cardosystems.com/support/freecom-4x/)

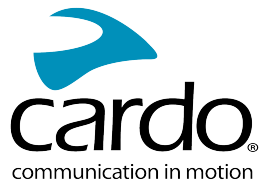

# <span id="page-19-0"></span>7. PERSONALIZZAZIONE DEL DISPOSITIVO

È possibile ottenere il massimo dalla propria unità FREECOM 2x modificando le impostazioni e personalizzando l'unità secondo le proprie preferenze personali, usando uno dei metodi seguenti:

- App Cardo Connect per dispositivi iOS o Android.
- Pulsanti dell'unità
- Cardo raccomanda di personalizzare le proprie impostazioni prima di mettersi in viaggio. È possibile regolare ognuna di queste impostazioni in base alle proprie necessità dopo averle sperimentate in condizioni su strada.

<span id="page-19-1"></span>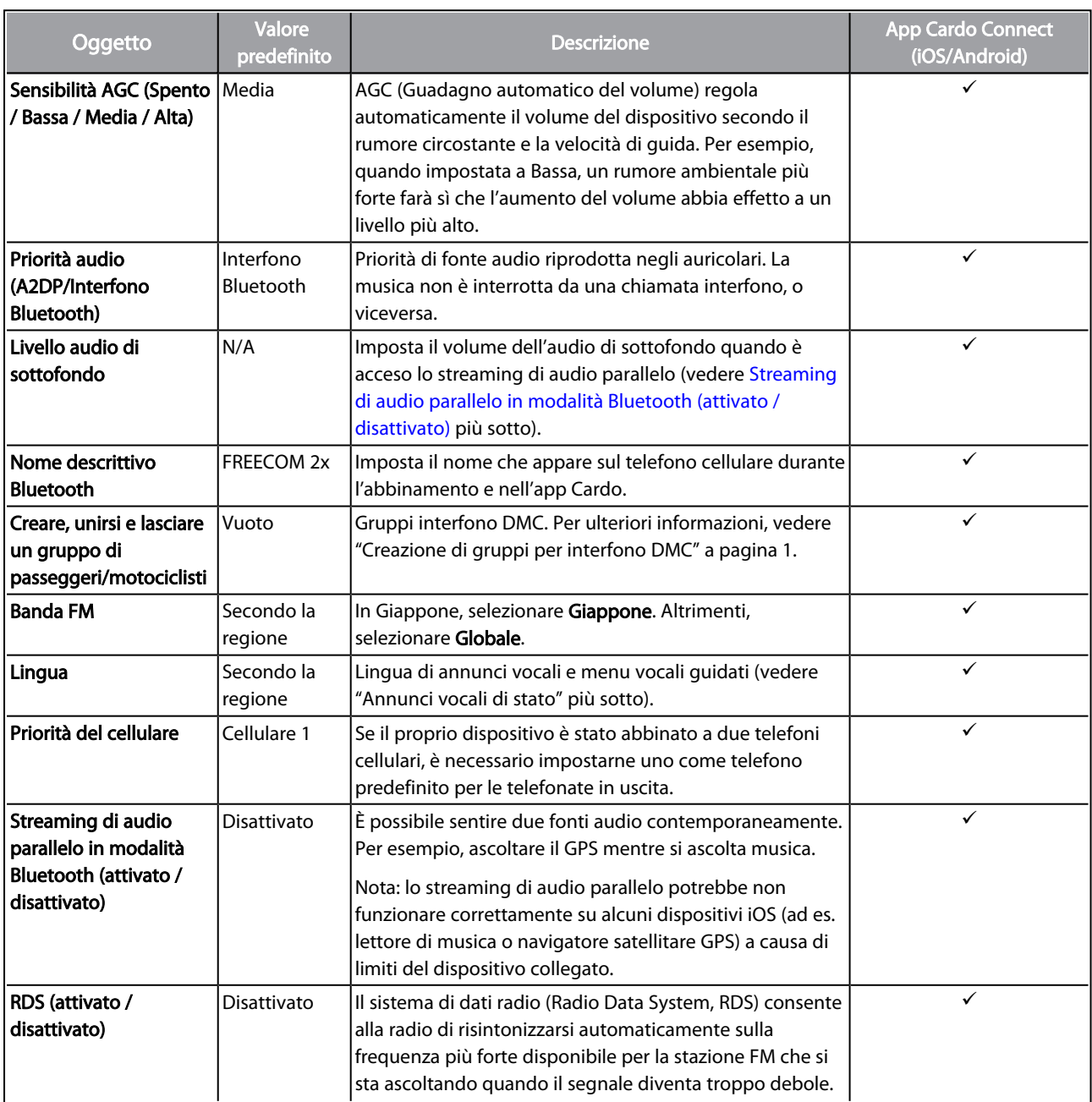

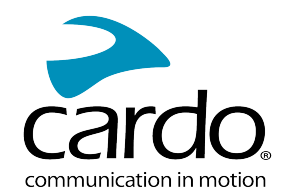

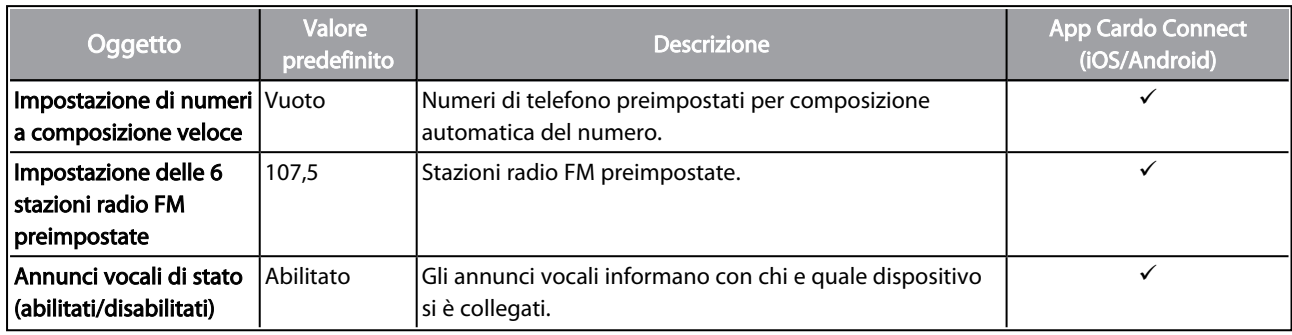

Le prestazioni di AGC e controllo vocale variano a seconda delle condizioni ambientali, compresa la velocità di viaggio, il tipo di casco e il rumore circostante. Per un migliore controllo vocale, ridurre al minimo l'impatto del vento sul microfono chiudendo la visiera e usando la spugnetta grande per il microfono.

## <span id="page-20-0"></span>7.1 USO DI STREAMING DI AUDIO PARALLELO

Con streaming di audio parallelo, è possibile sentire istruzioni di navigazione dal GPS durante una chiamata con il cellulare o Interfono Bluetooth, o mentre si ascoltano altre fonti audio, come musica o radio FM.

Lo streaming di audio parallelo potrebbe non funzionare correttamente su alcuni dispositivi iOS (ad es. lettore di musica o navigatore satellitare GPS) a causa di limiti del dispositivo collegato.

FREECOM 2x imposta le diverse fonti audio in primo piano (il volume rimane uguale) o in sottofondo (il volume è abbassato) come descritto nella tabella seguente:

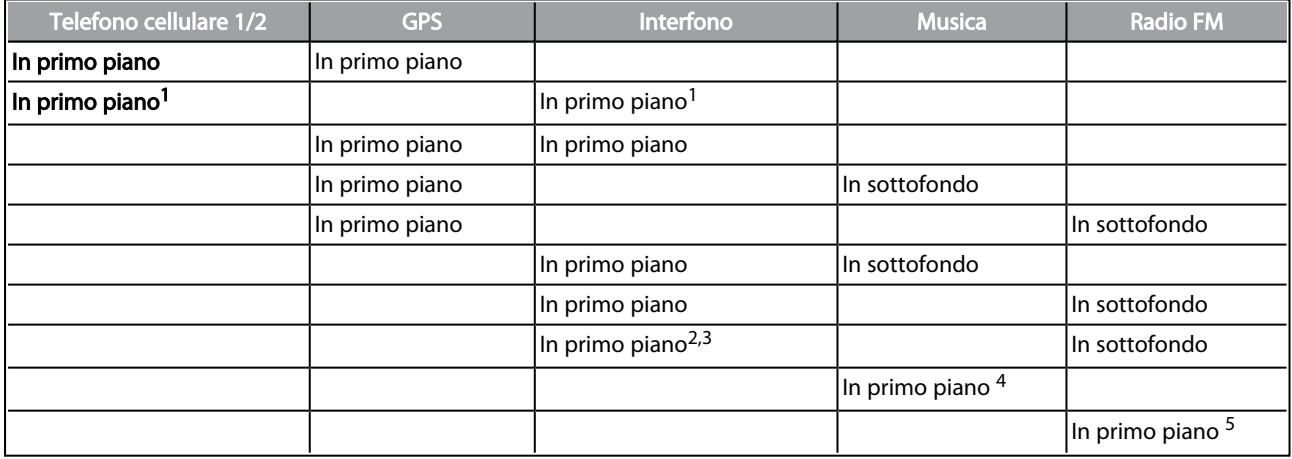

<sup>1</sup>Se si aggiunge una chiamata interfono a una telefonata con il cellulare creando un'audioconferenza, il volume delle due fonti audio è uguale.

<sup>2</sup>Se si fanno due chiamate interfono contemporaneamente creando un'audioconferenza interfono, il volume delle due fonti audio è uguale.

<sup>3</sup>Se si fanno due chiamate interfono contemporaneamente creando un'audioconferenza interfono, non si possono sentire il telefono cellulare o il navigatore satellitare GPS.

<sup>4</sup>Se si riproduce solo musica, il volume della musica non è ridotto.

<sup>5</sup>Se si riproduce solo la radio FM, il volume della radio FM non è ridotto.

In alcuni casi, è possibile che lo streaming di audio parallelo non funzioni correttamente a causa di limiti del dispositivo collegato (lettore di musica o navigatore satellitare GPS).

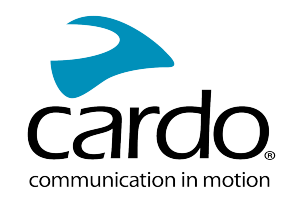

Non è possibile utilizzare la condivisione di musica per audio vocale durante lo streaming di audio parallelo.

È possibile configurare lo streaming di audio parallelo tramite l'app di Cardo.

# <span id="page-21-0"></span>7.2 PRIORITÀ DI FONTI AUDIO

Se lo streaming di audio parallelo è disattivato, FREECOM 2x gestisce le fonti audio che si sentono attraverso gli auricolari secondo le seguenti priorità di fonte audio.

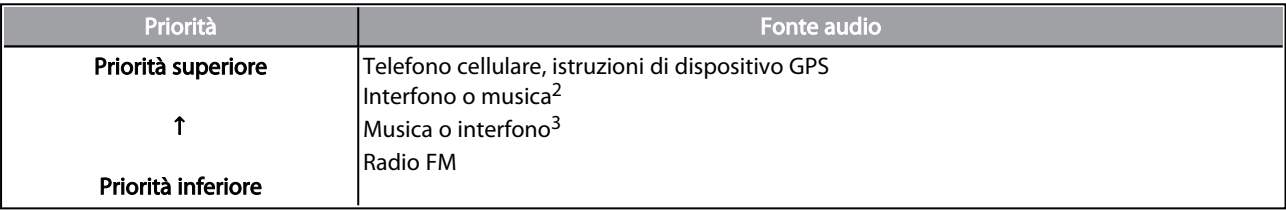

<sup>1</sup>Telefonate e GPS tolgono temporaneamente l'audio all'interfono, ma i membri del gruppo rimangono parte del gruppo interfono.

 $2$ Quando la priorità dell'audio è impostata su Interfono, non si possono sentire l'app di navigazione né i messaggi SMS dal telefono durante una chiamata interfono in corso.

<sup>3</sup>Quando la priorità dell'audio è impostata su A2DP (musica), mentre si ascolta la musica (via A2DP) l'interfono è disattivato. Un motociclista che chiama via interfono sente un suono che indica che l'utente non è disponibile.

Se si abbina la propria unità con due telefoni cellulari, la musica sarà condivisa dal telefono cellulare dal quale è stata riprodotta la musica l'ultima volta

Tutte le modalità interfono hanno la stessa priorità, così le chiamate interfono in corso non saranno interrotte da nessun'altra chiamata interfono.

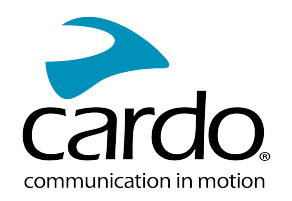

# <span id="page-22-0"></span>8. GLOSSARIO

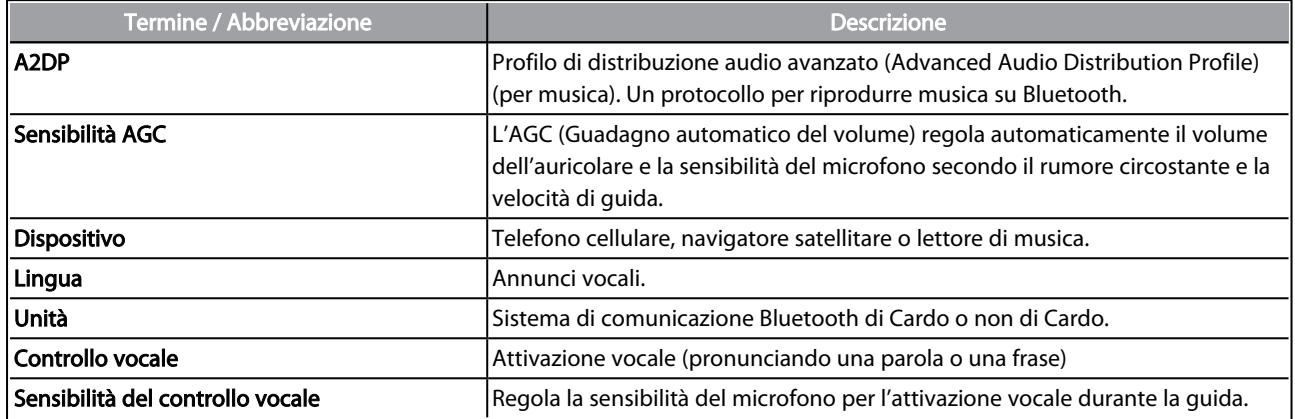

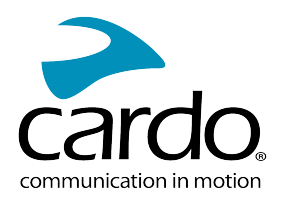

# <span id="page-23-0"></span>9. ASSISTENZA

#### Per ulteriori informazioni:

#### :[www.cardosystems.com/support/freecom-2x/](https://www.cardosystems.com/support/freecom-2x/)

- Per evitare problemi potenziali e per ricevere il nostro supporto e la nostra copertura di garanzia, raccomandiamo caldamente di acquistare i nostri prodotti solo da rivenditori di Cardo autorizzati.
- Il negozio fisico preferito è sempre la scelta migliore. Rivenditori online non autorizzati e siti di aste online come eBay non sono fra i rivenditori autorizzati di Cardo, e l'acquisto dei nostri prodotti da tali siti è a rischio dell'utente. Cardo si impegna per fornire prodotti di qualità e un servizio di assistenza clienti eccezionale. Selezioniamo i rivenditori che condividono questa visione. L'acquisto di prodotti dal mercato grigio da rivenditori online non autorizzati è controproducente e inoltre influisce negativamente su clienti online ignari, che possono acquistare prodotti o dispositivi usati, contraffatti o difettosi, le cui garanzie sono nulle. Per proteggere il proprio investimento basta acquistare prodotti scala rider® e di Cardo originali solo da rivenditori autorizzati.

#### © aaaa Cardo Systems

Tutti i diritti riservati. Cardo, il logo di Cardo e altri marchi di Cardo sono di proprietà di Cardo e possono essere registrati. Tutti gli altri marchi commerciali sono di proprietà esclusiva dei loro rispettivi proprietari. Cardo Systems non si assume nessuna responsabilità per gli errori che possono apparire in questo documento. Le informazioni qui riportate sono soggette a modifica senza preavviso.